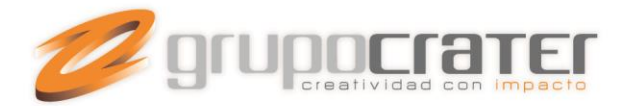

## **COMO REVISAR EL CORREO POR WEB MAIL**

Usted podrá revisar y administrar su cuenta de correo a través de internet desde cualquier explorador web, a través de su domino.

- 1. Accede al portal de tu correo ingresando tu dominio de la siguiente manera:<http://domino.com/webmail>, ejemplo: lonasjorge.com/webmail
- 2. En la siguiente pantalla ingresa tu dirección de correo y la contraseña que te fue asignada.

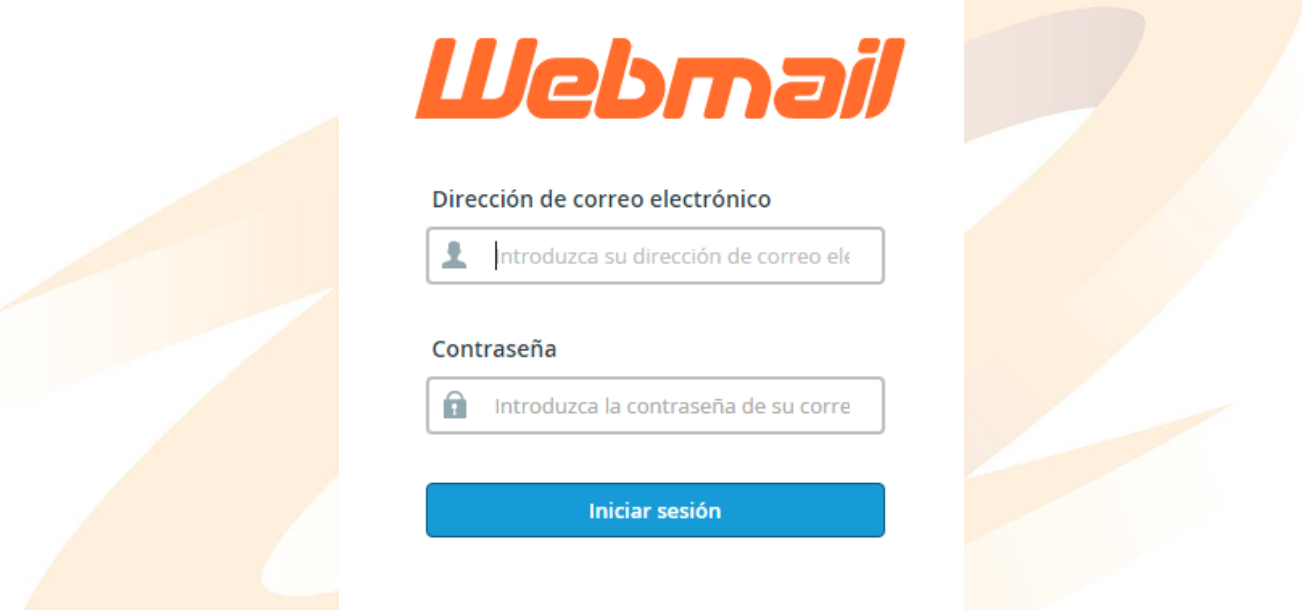

3. Al ingresar a tu cuenta, selecciona el cliente de correo que más te agrade, cada uno de ellos tiene diferente imagen y funcionalidades. Puedes elegir una interface sencilla o más avanzada según tus requerimientos.

## Elija una aplicación de webmail predeterminada

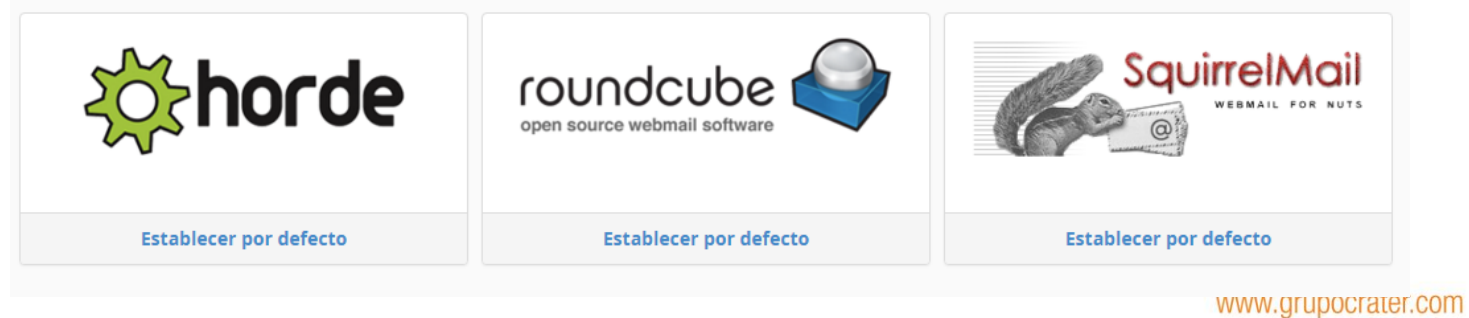

Gonzaga 4300, Cd. de los Niños Zapopan, Jal. C.P. 45040 Tels: (33) 3124 0358 contacto@grupocrater.com

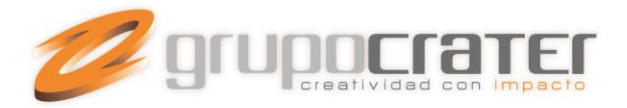

## **COMO MODIFICAR LA CONTRASEÑA DE CORREO**

Para cambiar tu contraseña de correo, debes ingresar a tu cuenta como se indicó en el punto anterior y presionar sobre tu dirección de correo , situada del lado superior derecho en la pantalla inicial.

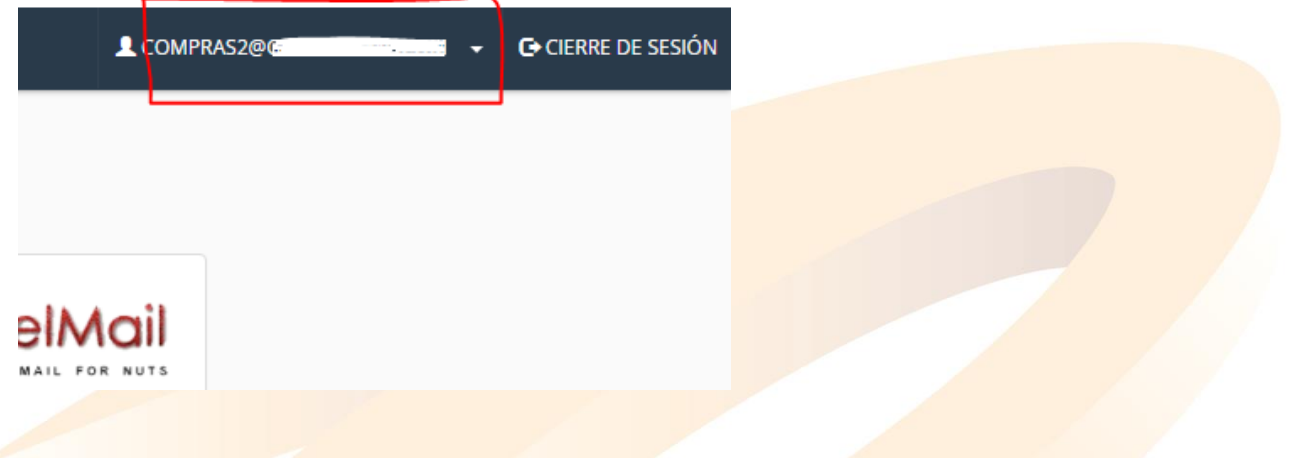

Al presionar de desplegará varias opciones, selecciona "Contraseña y Seguridad" (password & security)

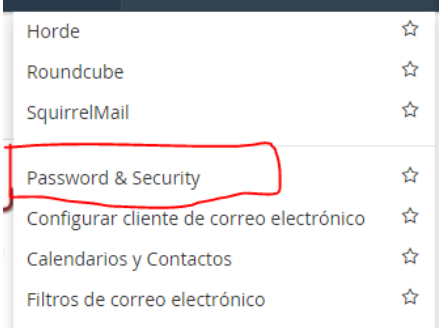

En la siguiente pantalla ingresa tu nueva contraseña y presiona "Guardar", la cual deberás memorizar para poder ingresar a tu cuenta de correo posteriormente.

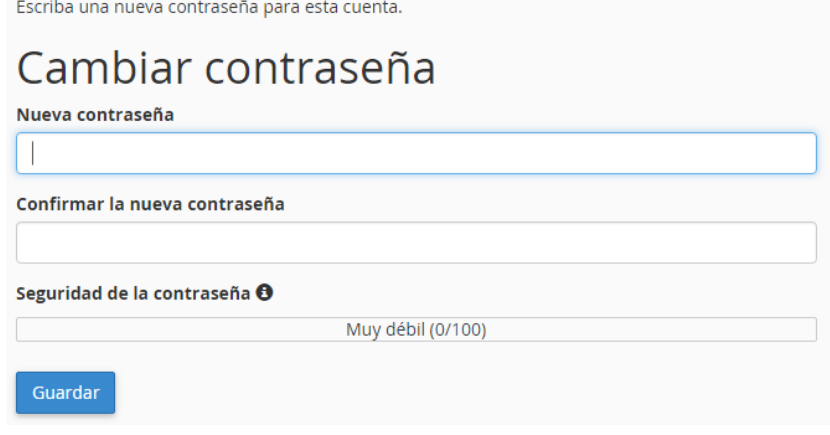

www.grupocrater.com

Gonzaga 4300, Cd. de los Niños Zapopan, Jal. C.P. 45040 Tels: (33) 3124 0358 contacto@grupocrater.com